**Przykład konfiguracji Sterboxa załączanie np. oświetlenia z zegara astronomicznego i możliwością dowolnego włączenia lub wyłączenia oświetlenia zarówno podczas pracy z zegara jak i poza tymi godzinami.**

**Dwa przykłady konfiguracji: 1 Standardowe sterowanie na stałe. 2.Dodatkowy przycisk do załączenia automatu lub wyłączenia.**

# **Dodatkowo również jest pokazany przykład wyświetlenia aktualnych godzin pracy zegara astronomicznego.**

Założenia:

- 1. Sterujemy wyjściem **p1**
- 2. Do wejścia **p5** podłączamy przycisk ( wyłącznik monostabilny)
- 3. Sterowanie z przeglądarki
- 4. Sterowanie z aplikacji komenda **ep11**
- 5. Podgląd godzin pracy
- 6. Włączenie lub wyłączenie automatycznej pracy ( przykład drugi).

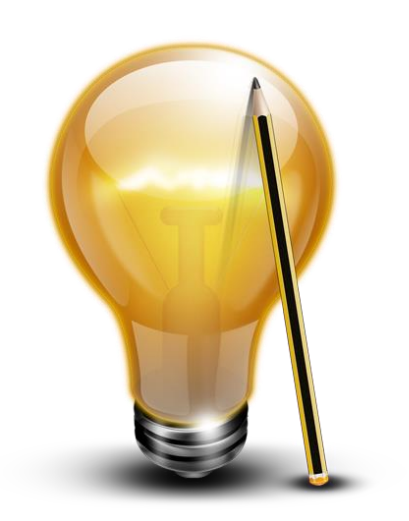

#### **PRZYKŁAD 1**

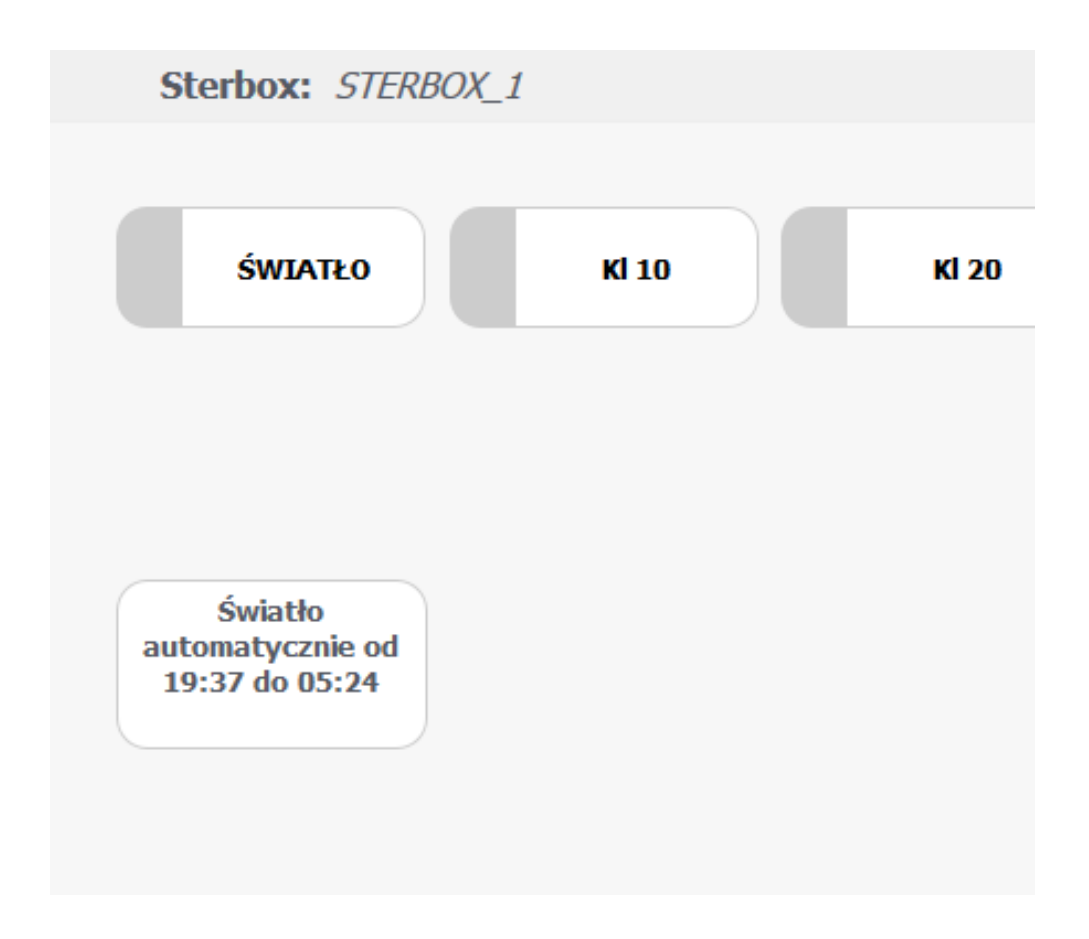

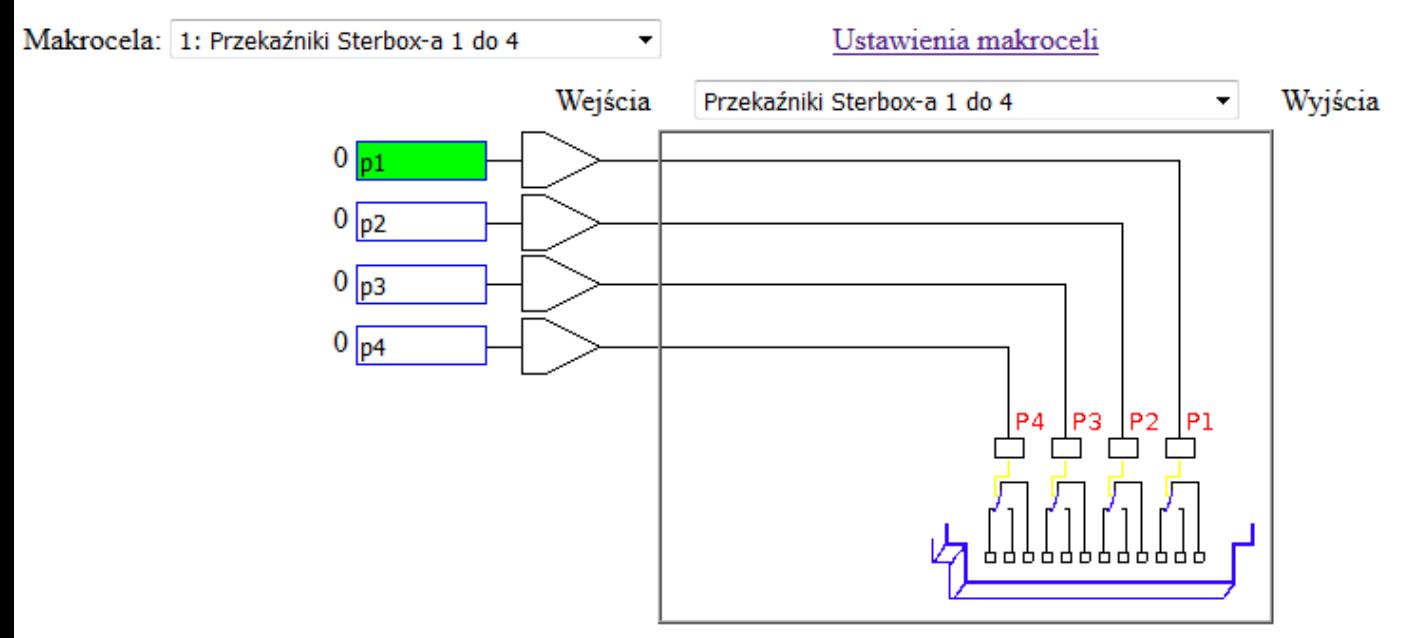

Ustawienia wyjść makroceli

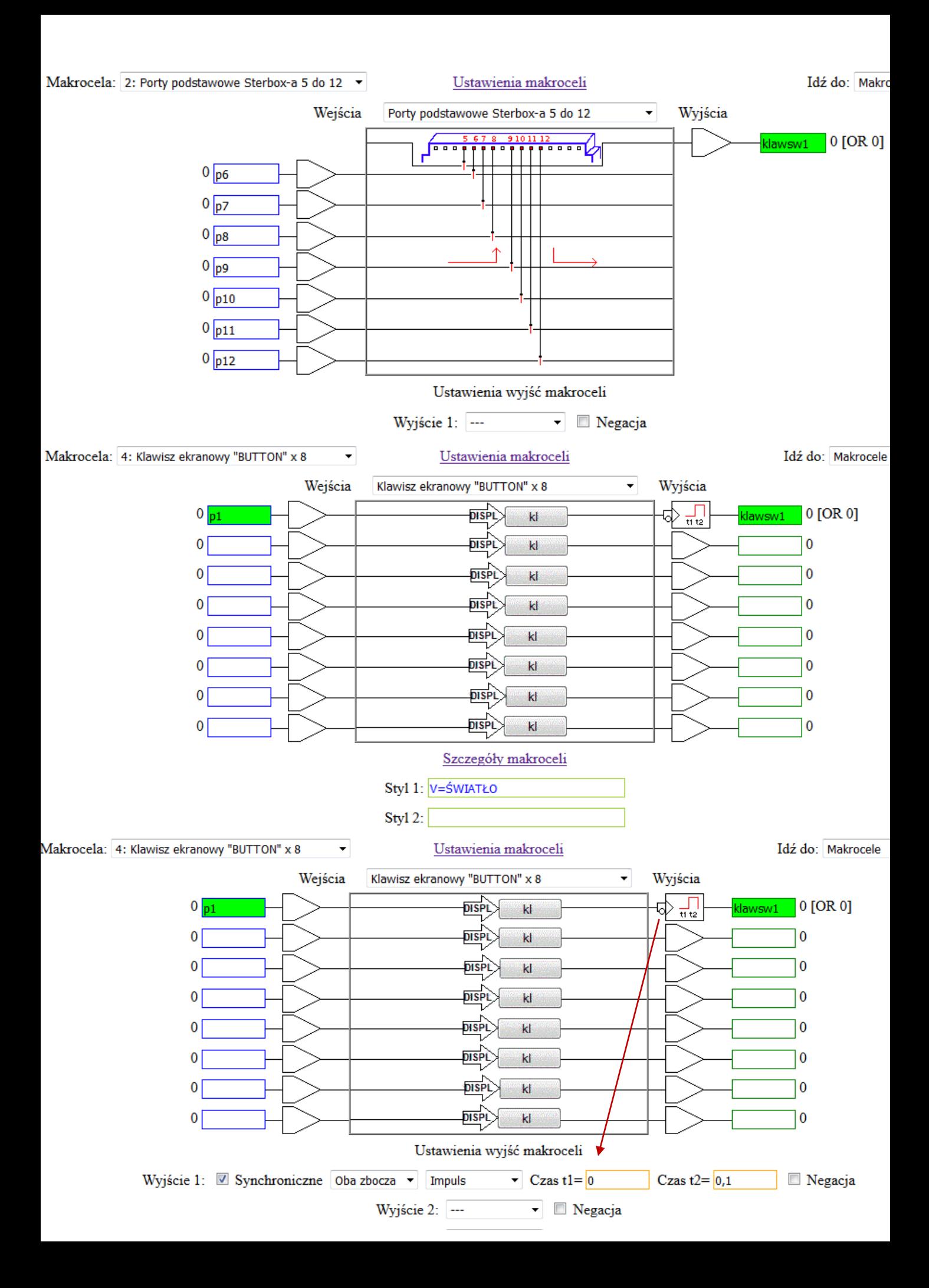

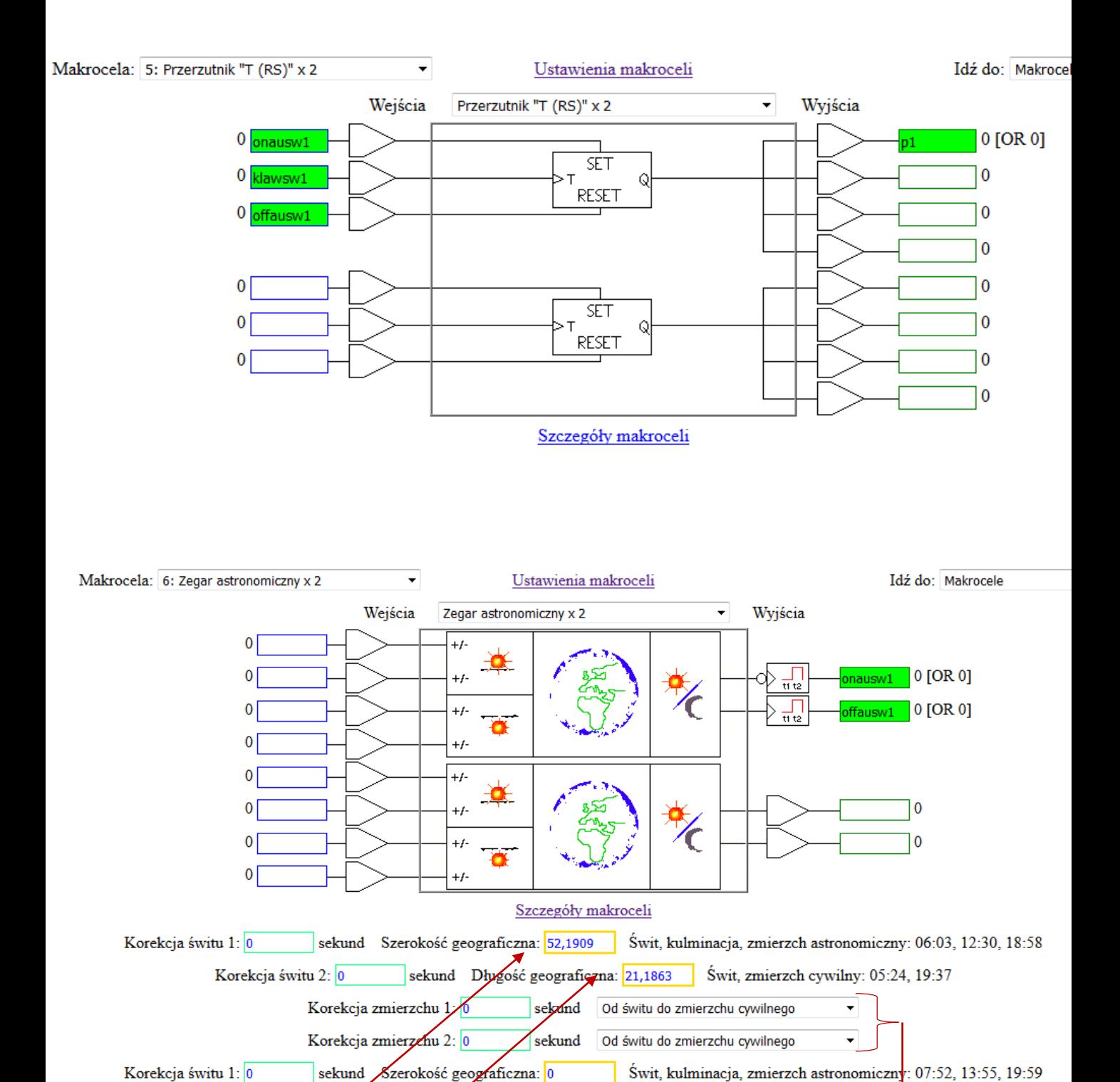

Korekcja świtu 2: $\rho$ sekund Długość geograficzna: 0 Świt, zmierzch cywilny: 07:28, 20:23 Korekcja zmiezzchu 1:0 sekund L.  $\ddot{}$ Korekcjazmierzchu 2:0 sekund **....**  $\overline{\phantom{a}}$ Wpisujemy własną szerokość długość

geograficzną

Możliwość wyboru rodzaju sterowania

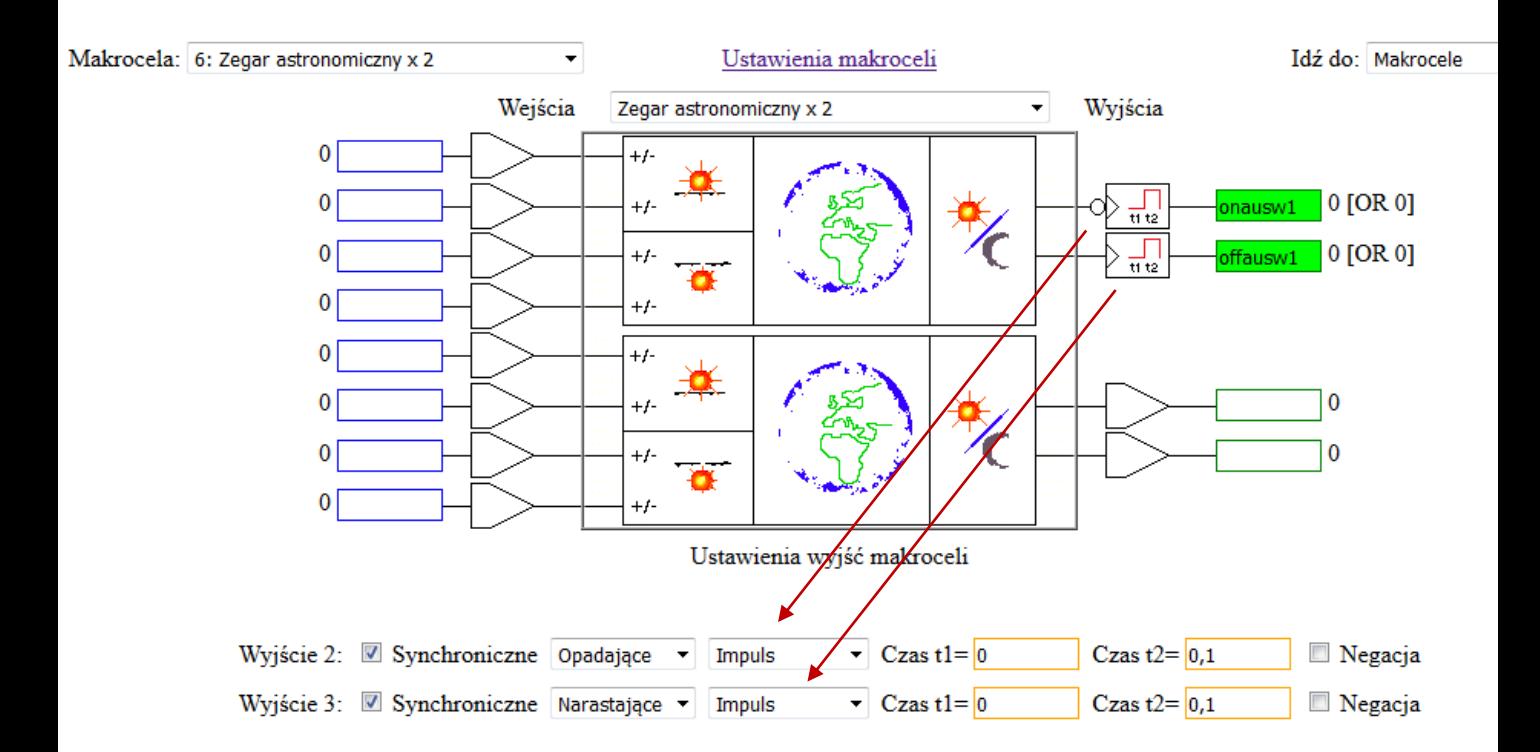

### **Jeżeli chcemy wyświetlić na ekranie godziny pracy**

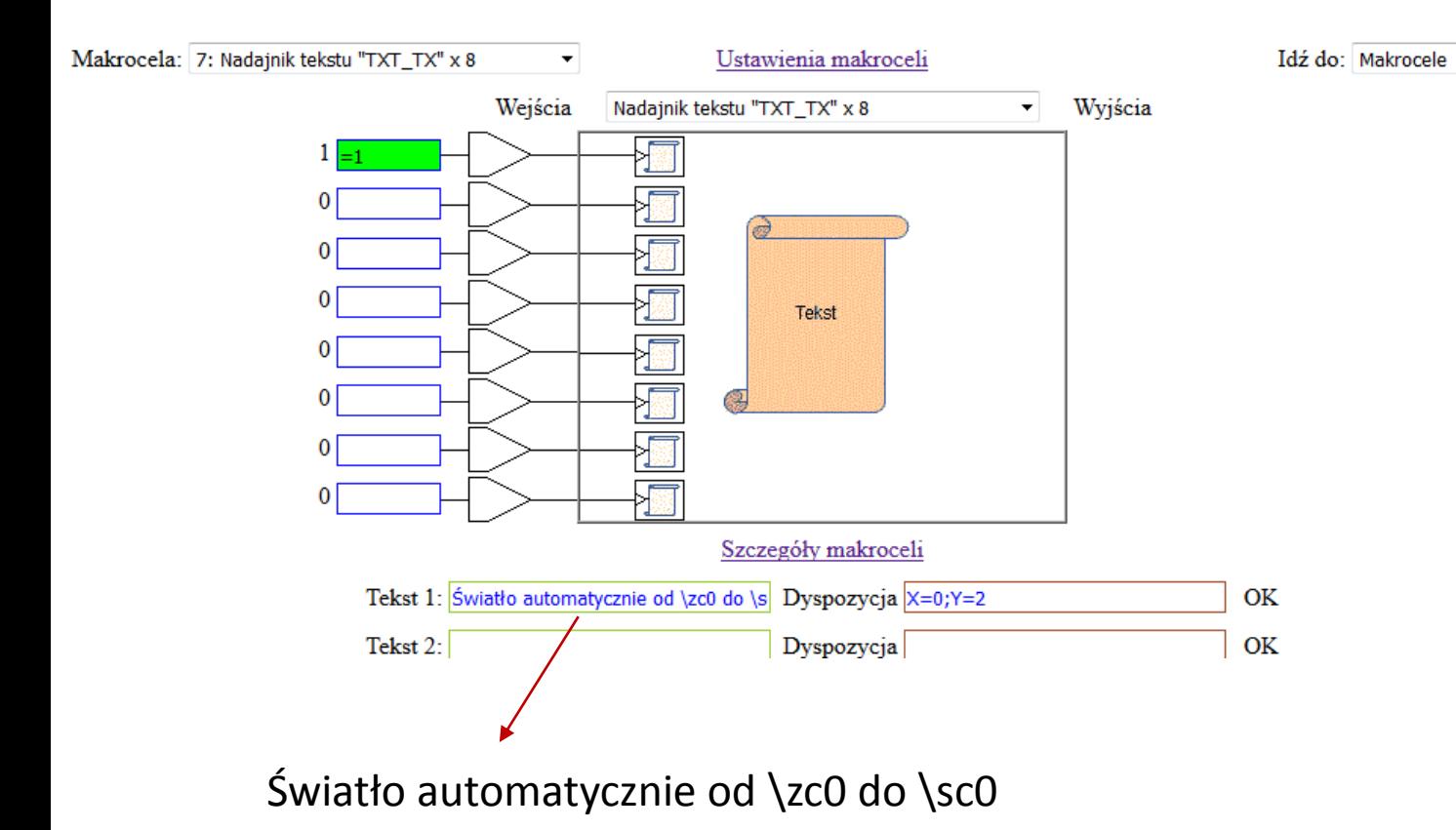

# **Jeżeli chcemy sterować z aplikacji**

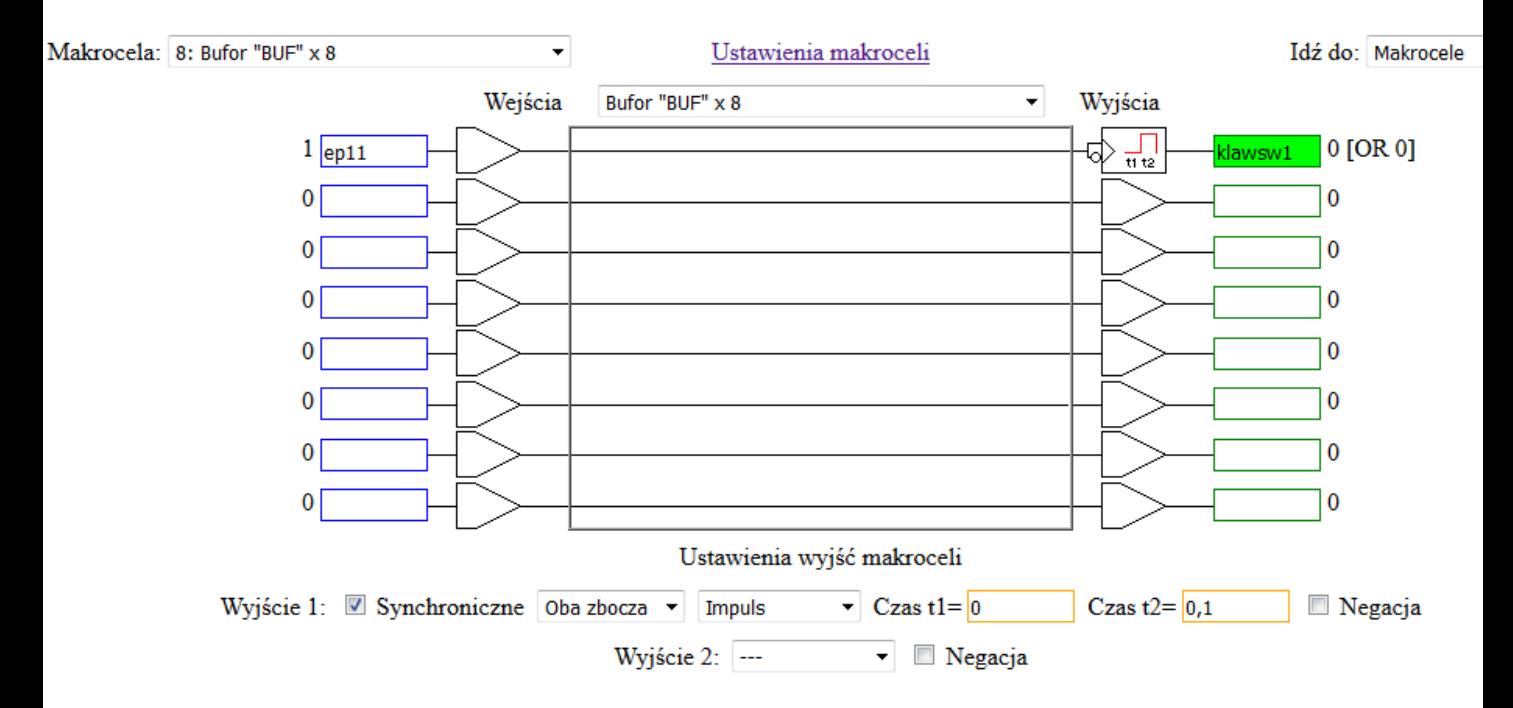

**Przykład 2**

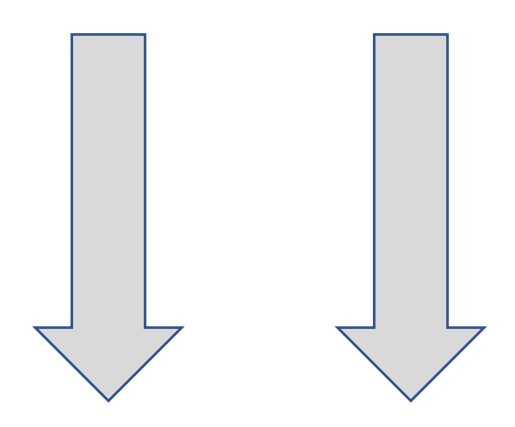

#### **PRZYKŁAD 2**

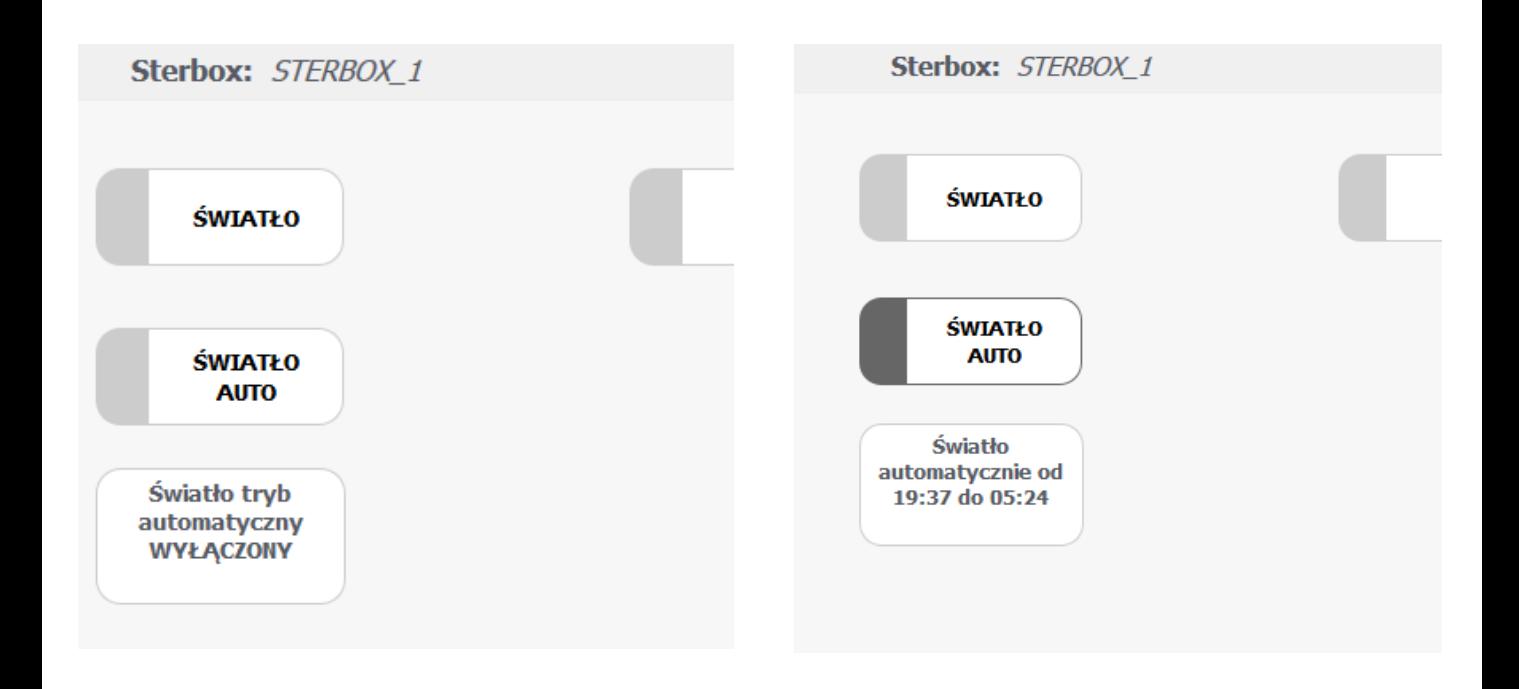

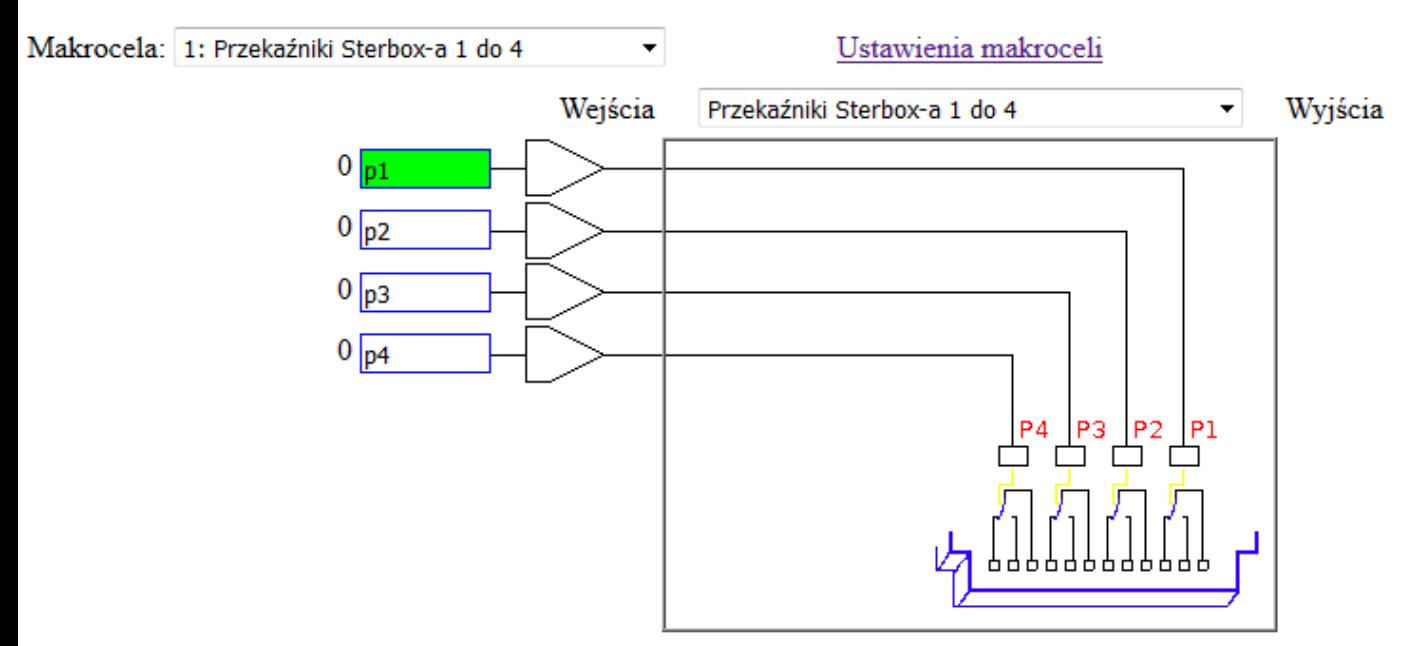

Ustawienia wyjść makroceli

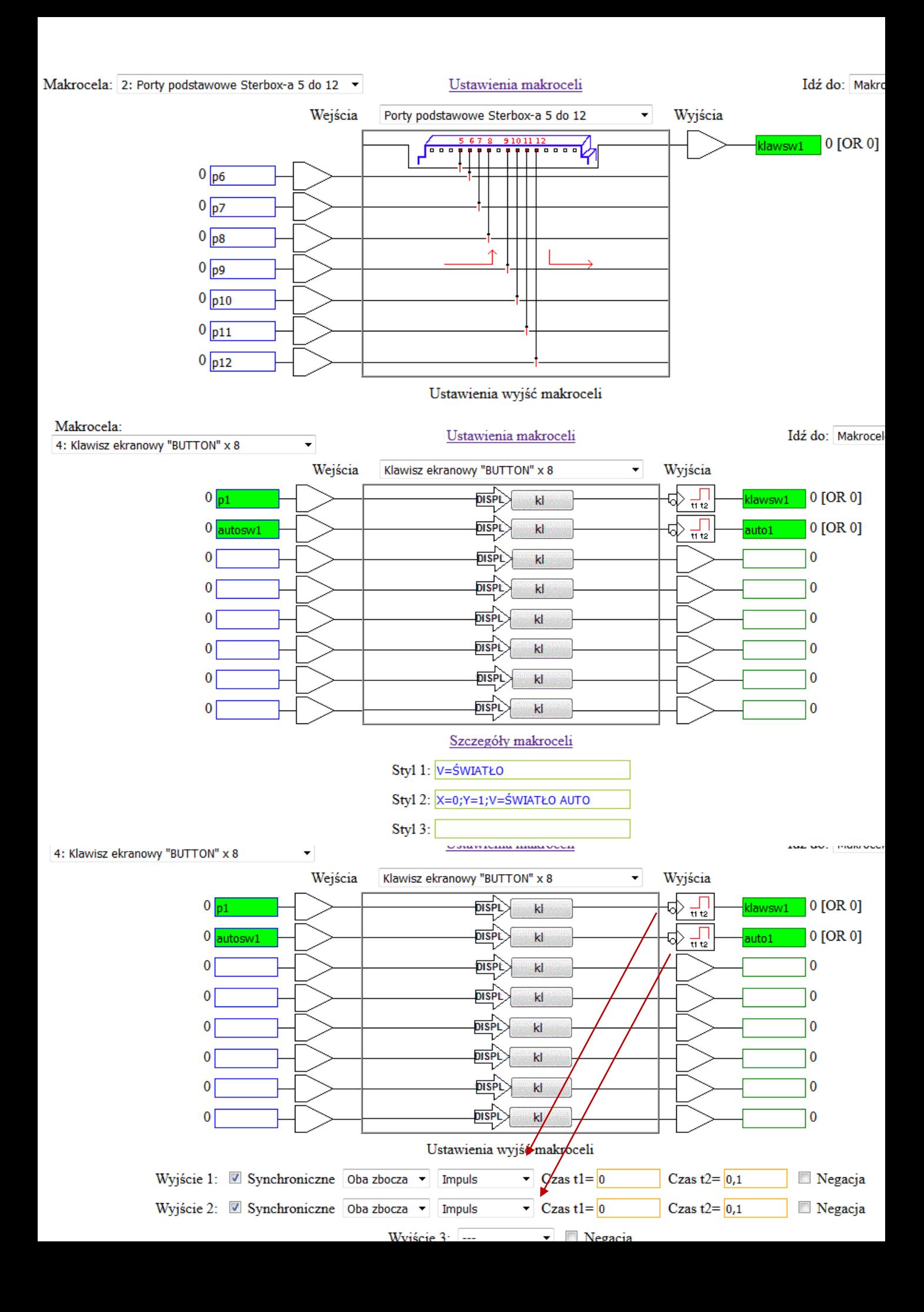

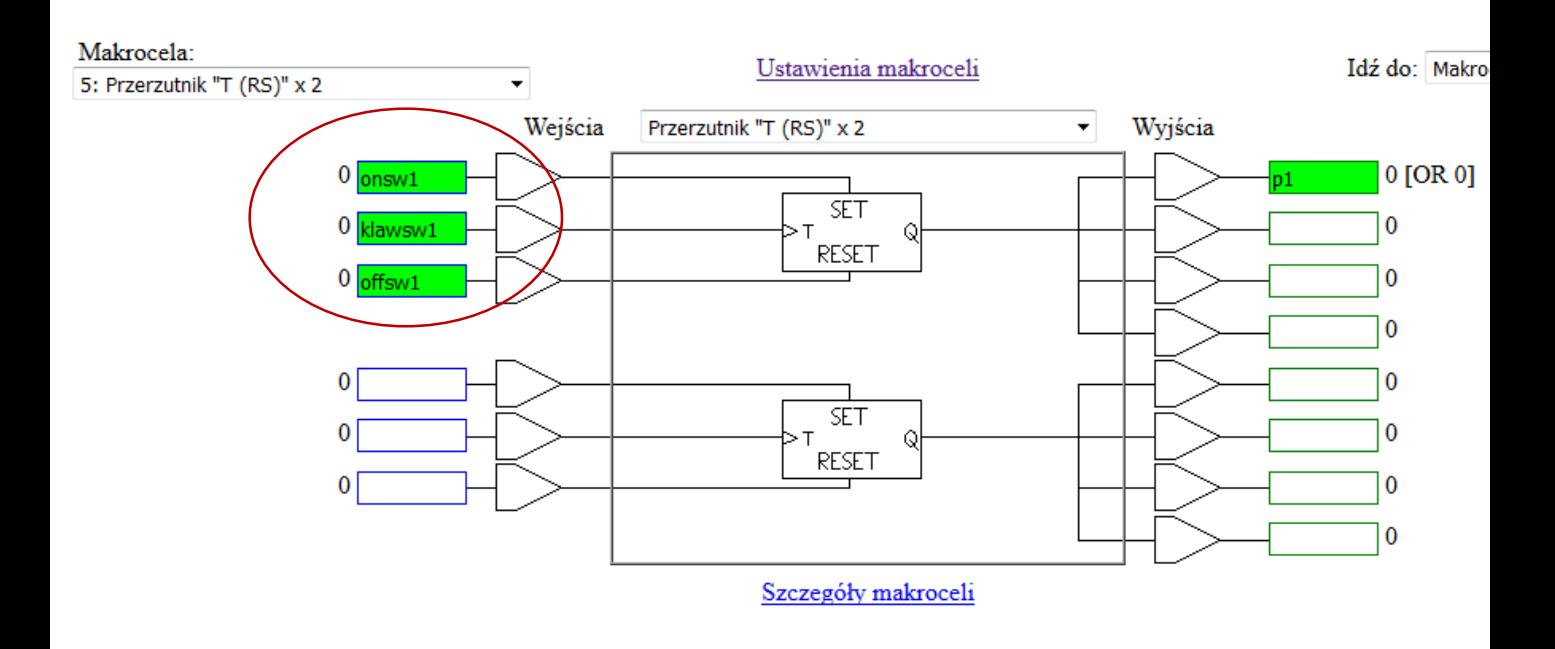

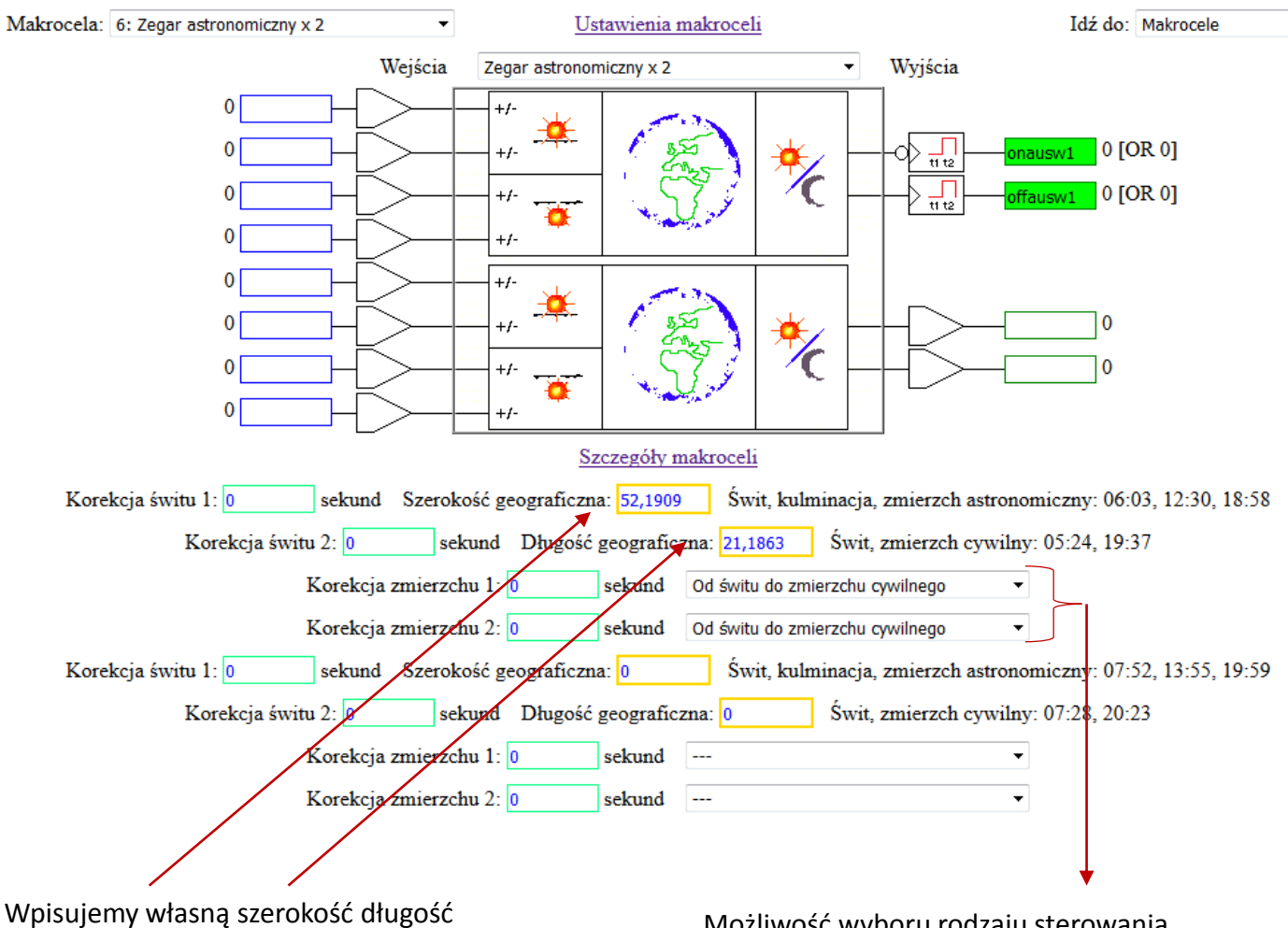

geograficzną

Możliwość wyboru rodzaju sterowania

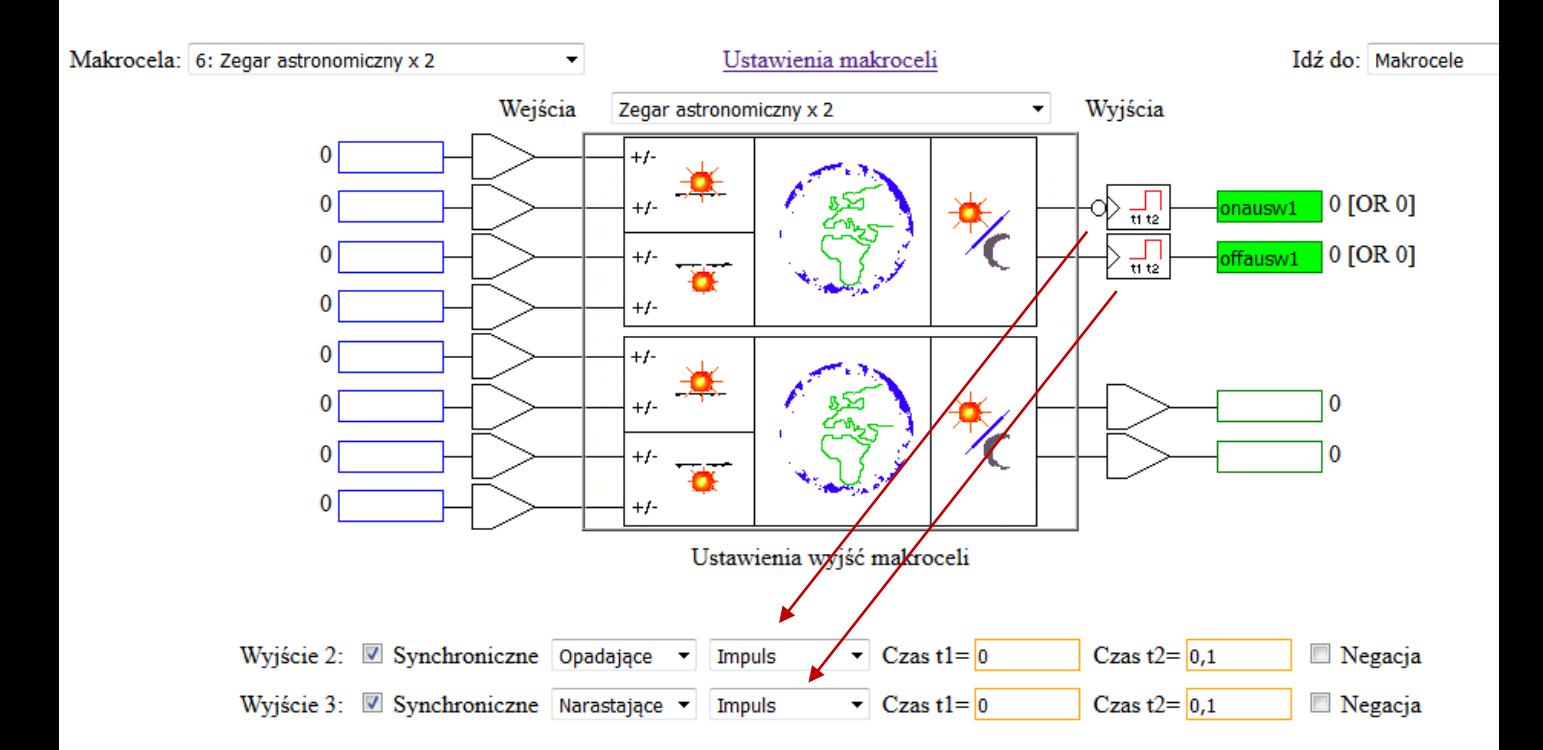

### **Jeżeli chcemy wyświetlić na ekranie godziny i rodzaj pracy**

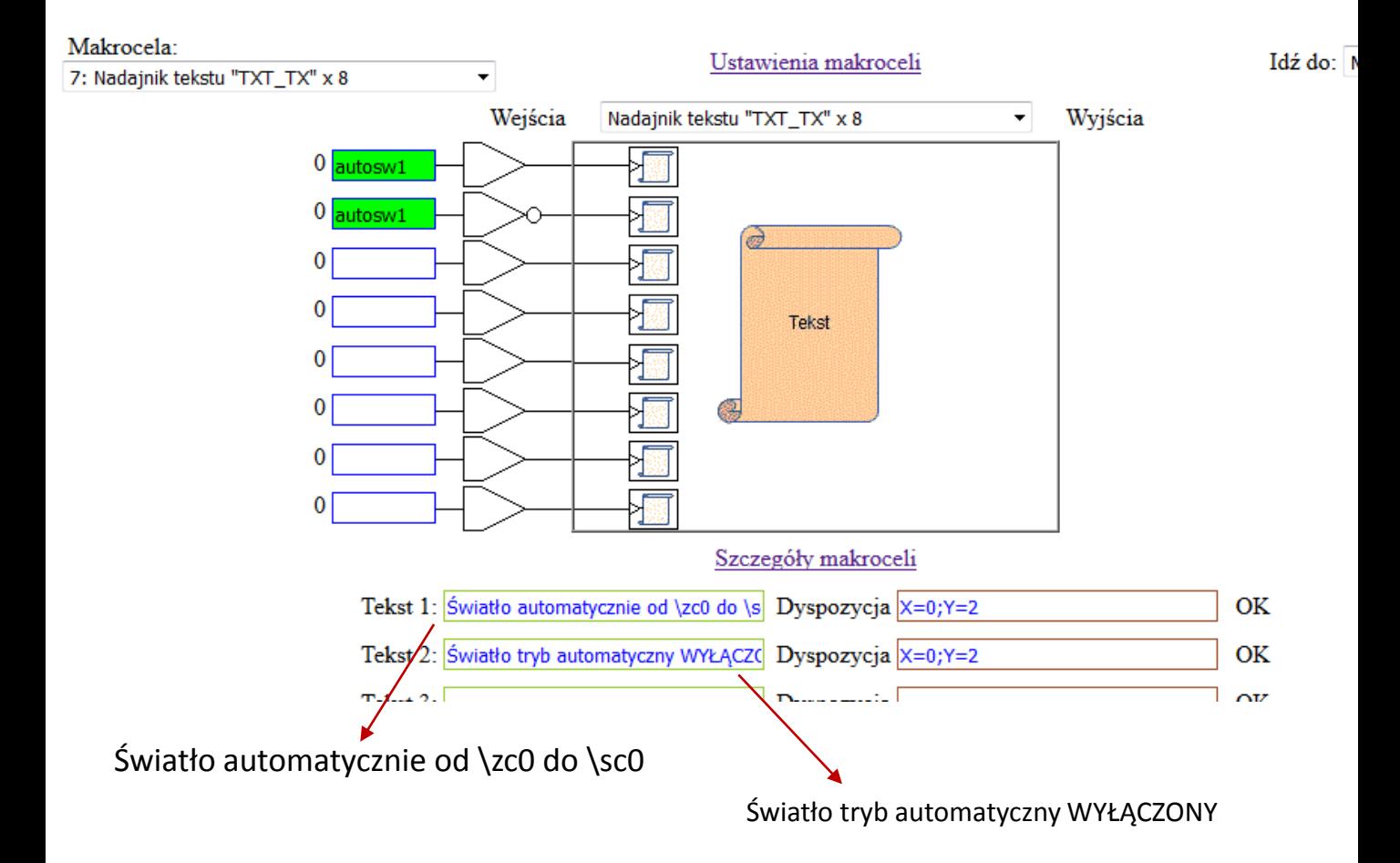

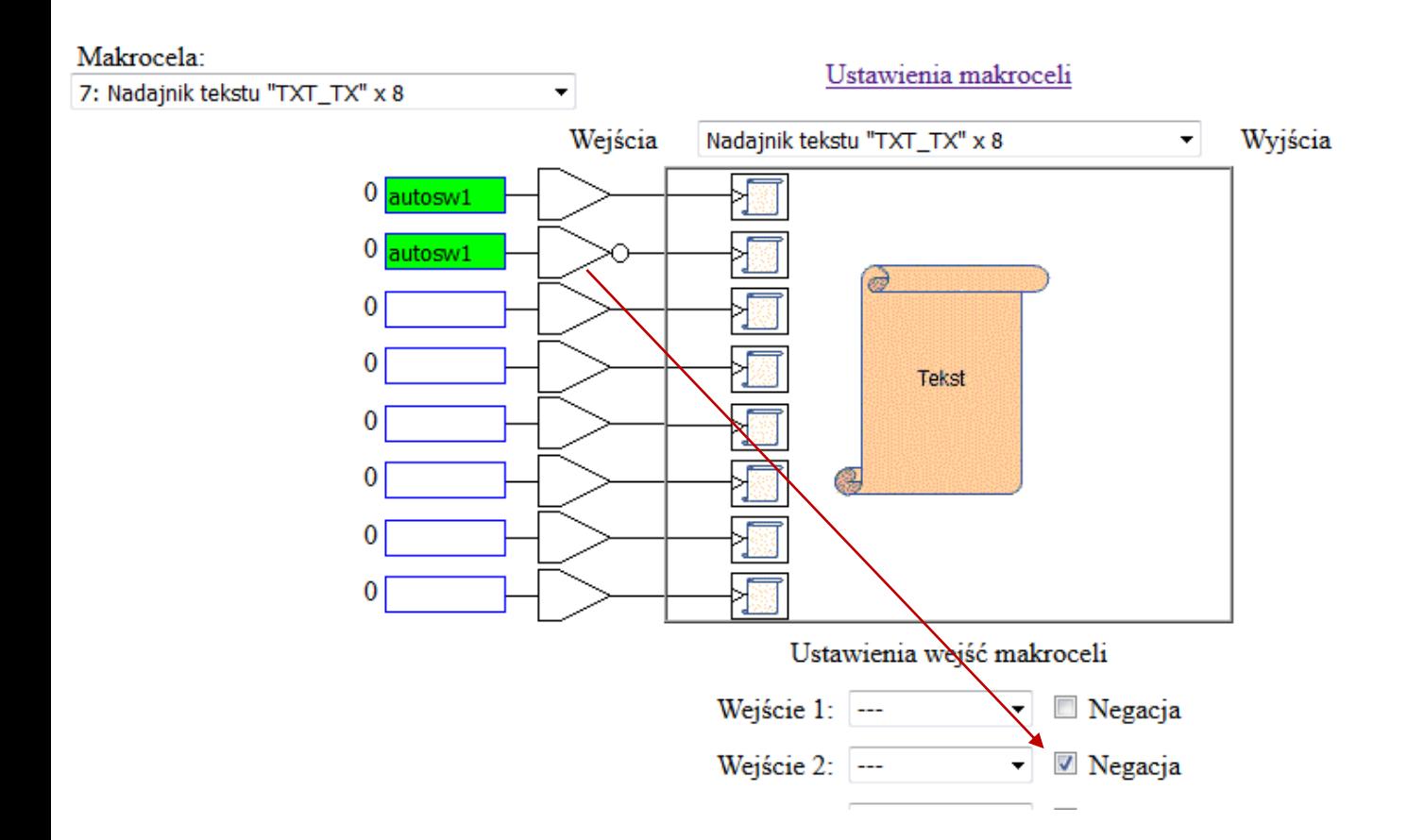

### **Jeżeli chcemy sterować z aplikacji**

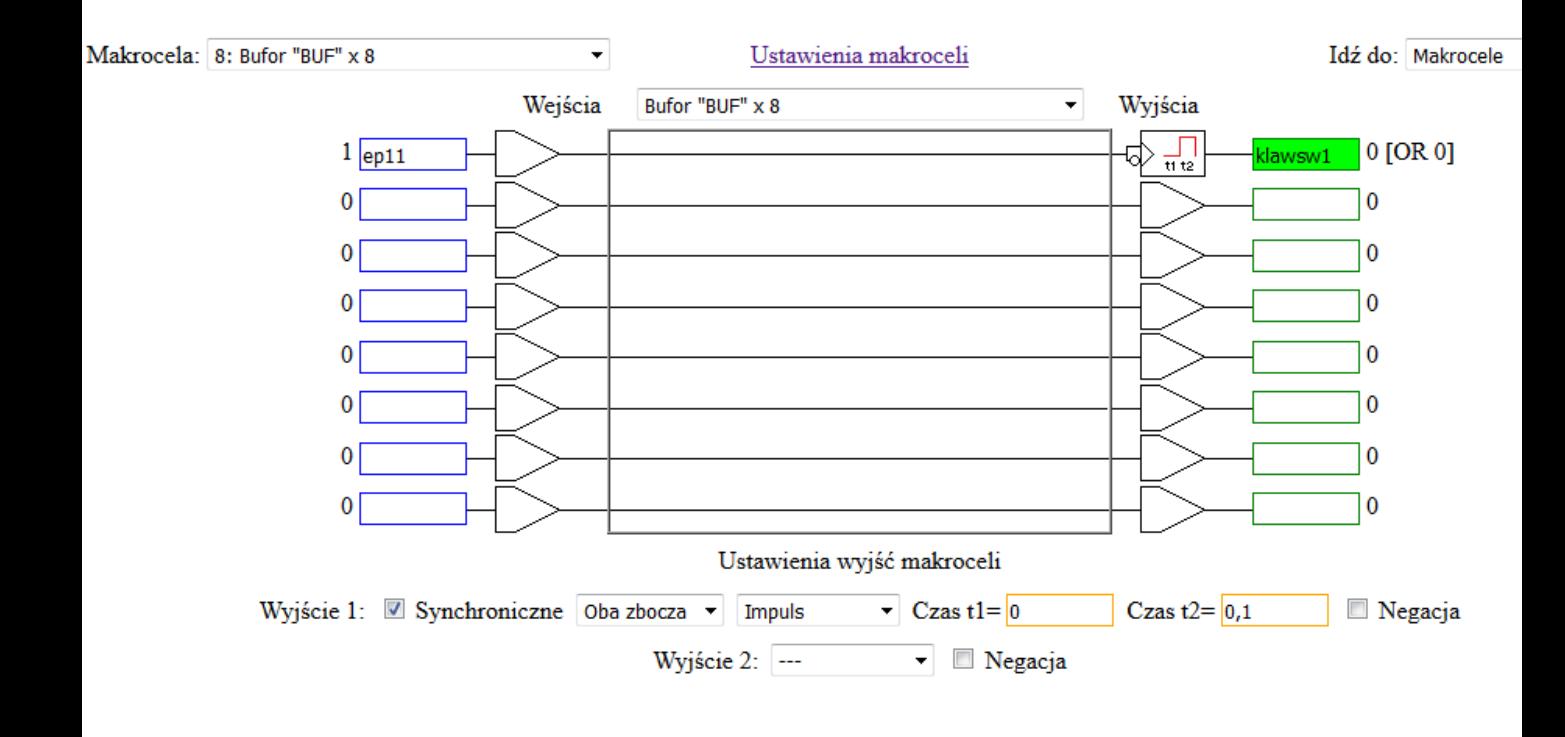

## **Makrocela z pamięcią do sterowania trybem pracy – zastosowana po to aby po wyłączeniu i włączeniu zasilania zawsze był taki sam stan pracy.**

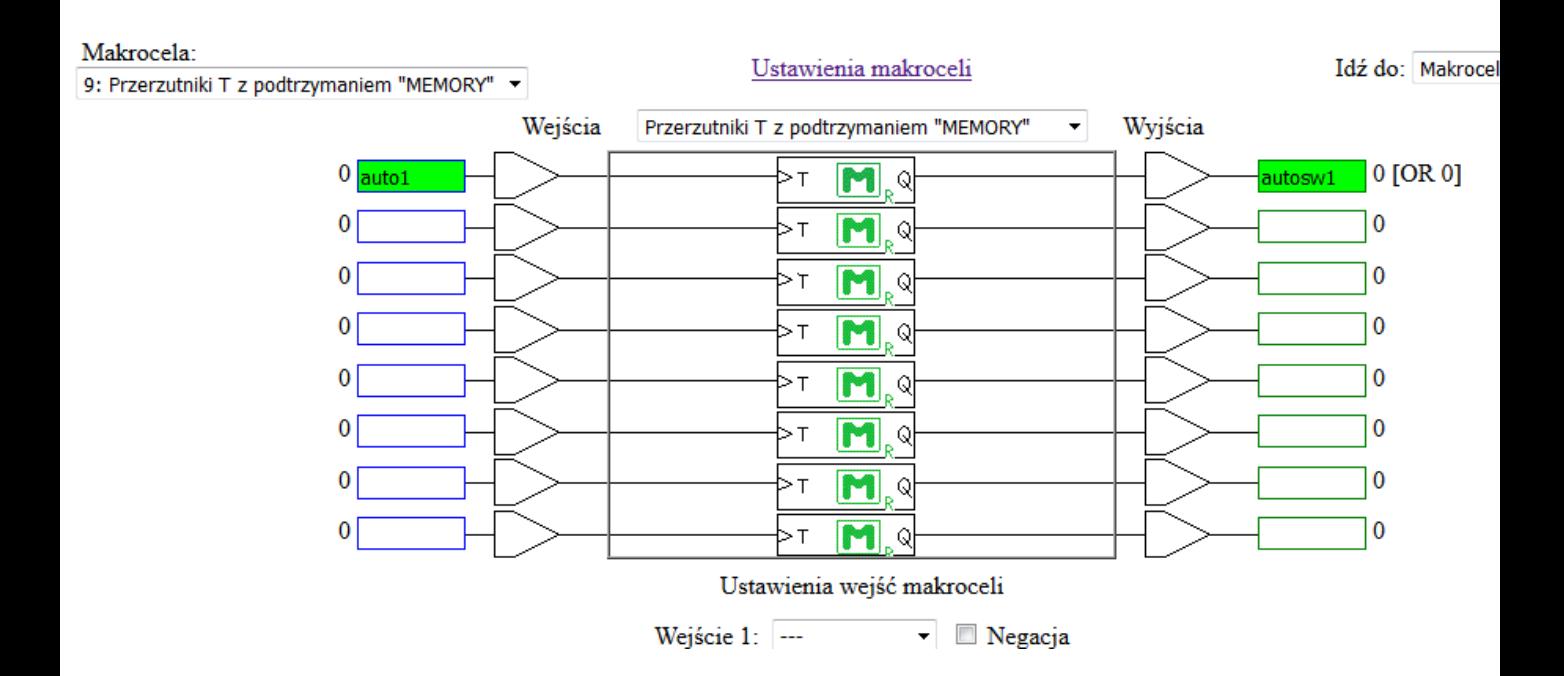

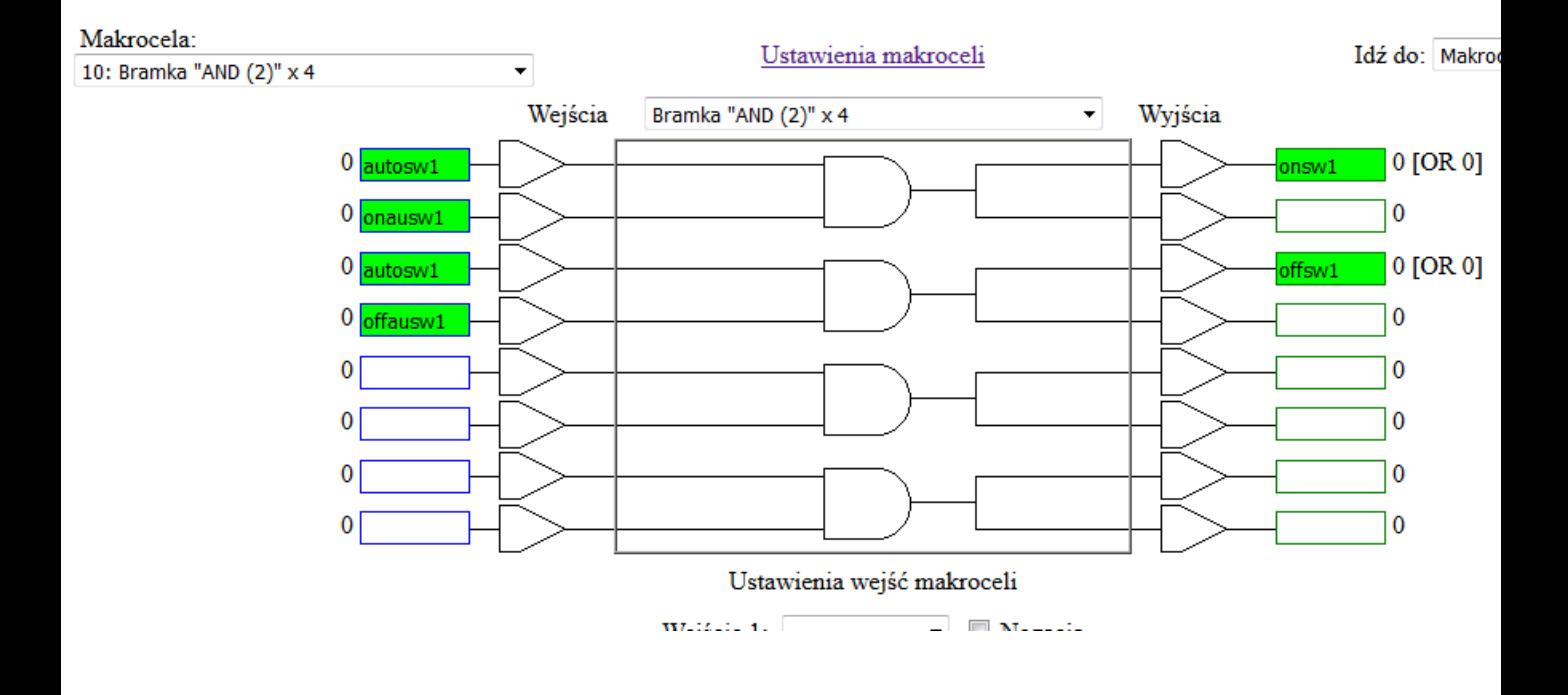

**KONIEC**